1

# ぴったりサービスによる不在者投票 の投票用紙等のオンライン請求 【画面遷移イメージ】

#### TOPページ

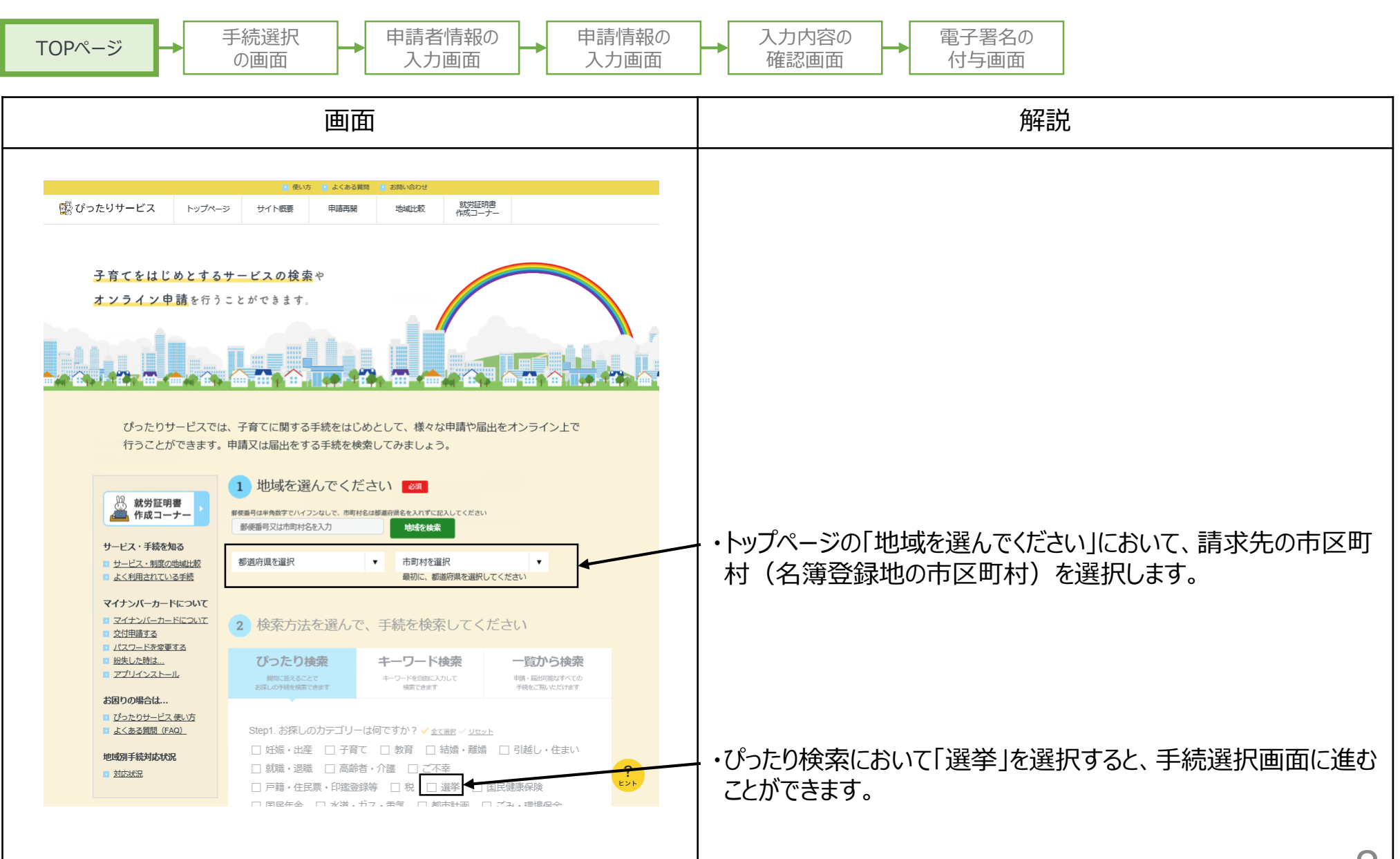

#### 手続選択の画面

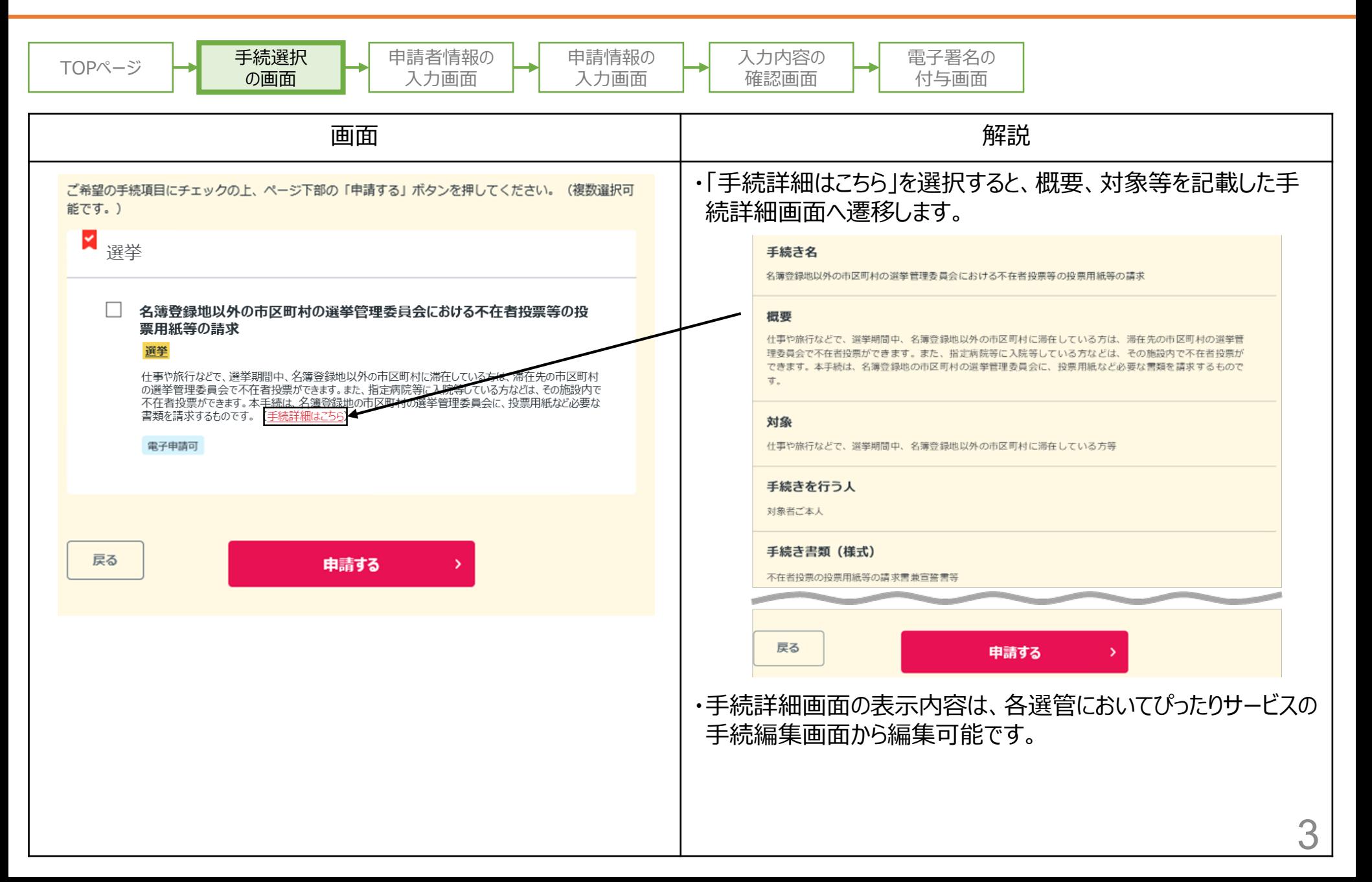

# 申請者情報の入力画面①

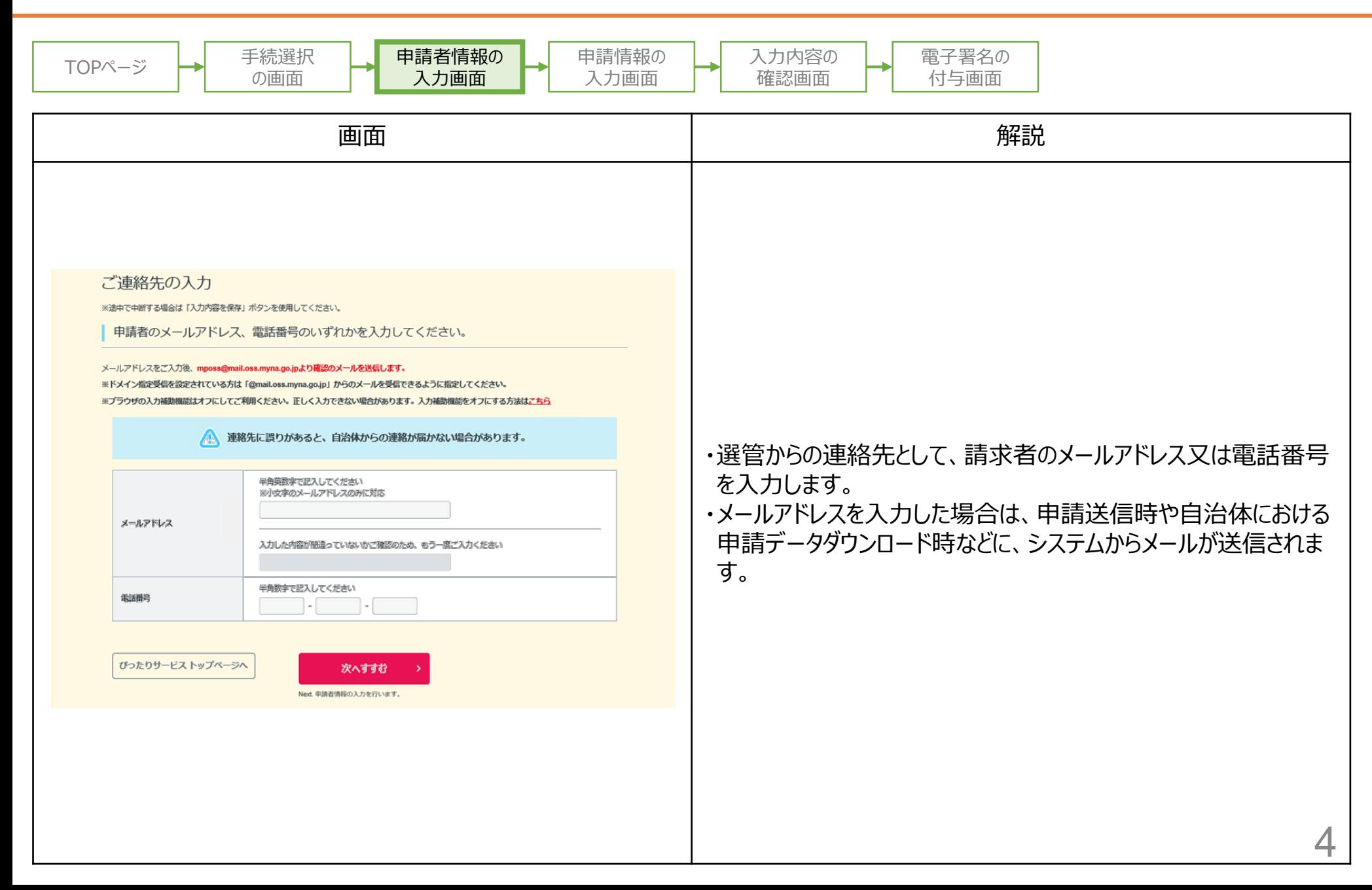

# 申請者情報の入力画面②

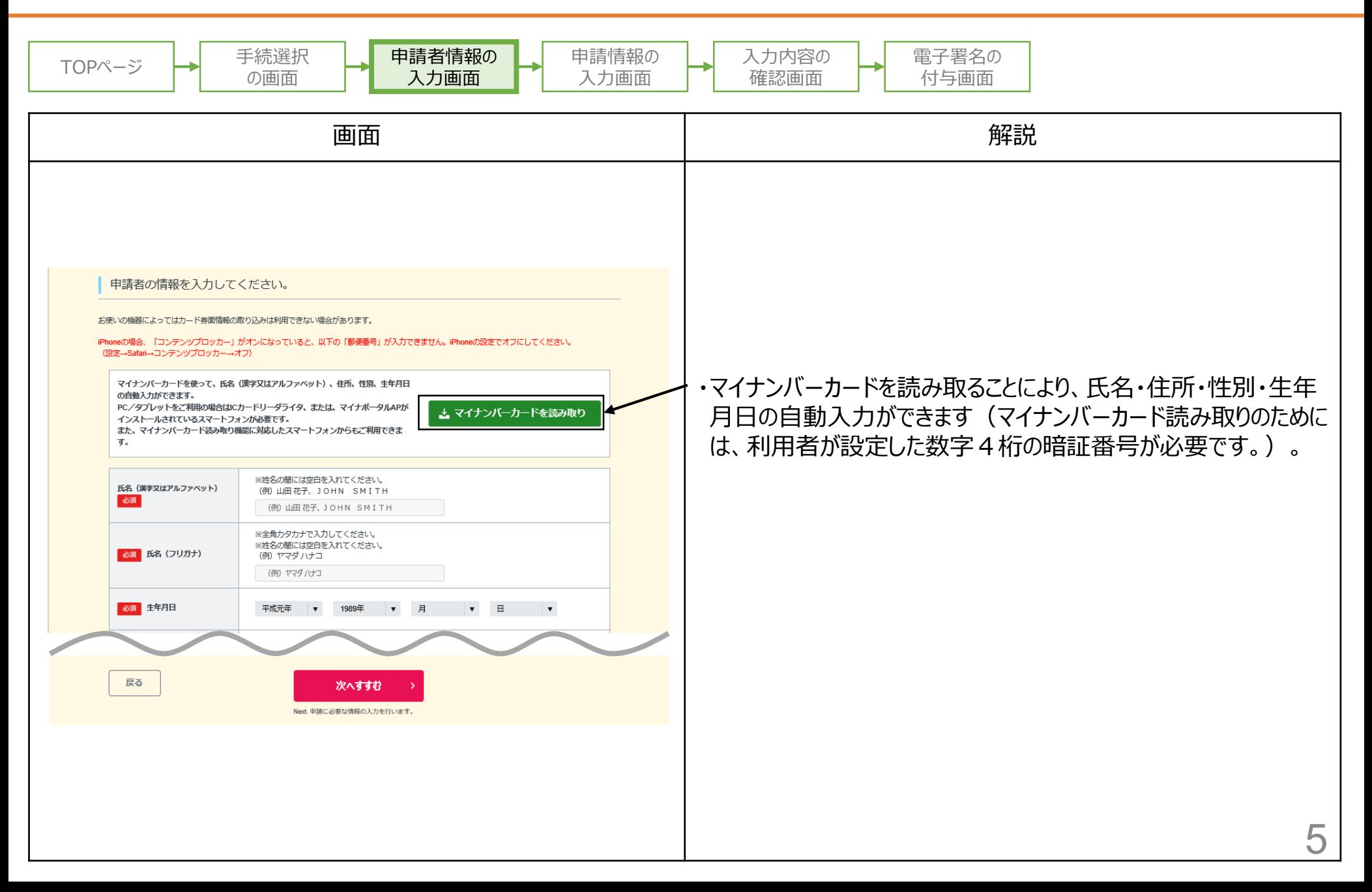

#### 申請情報の入力画面①

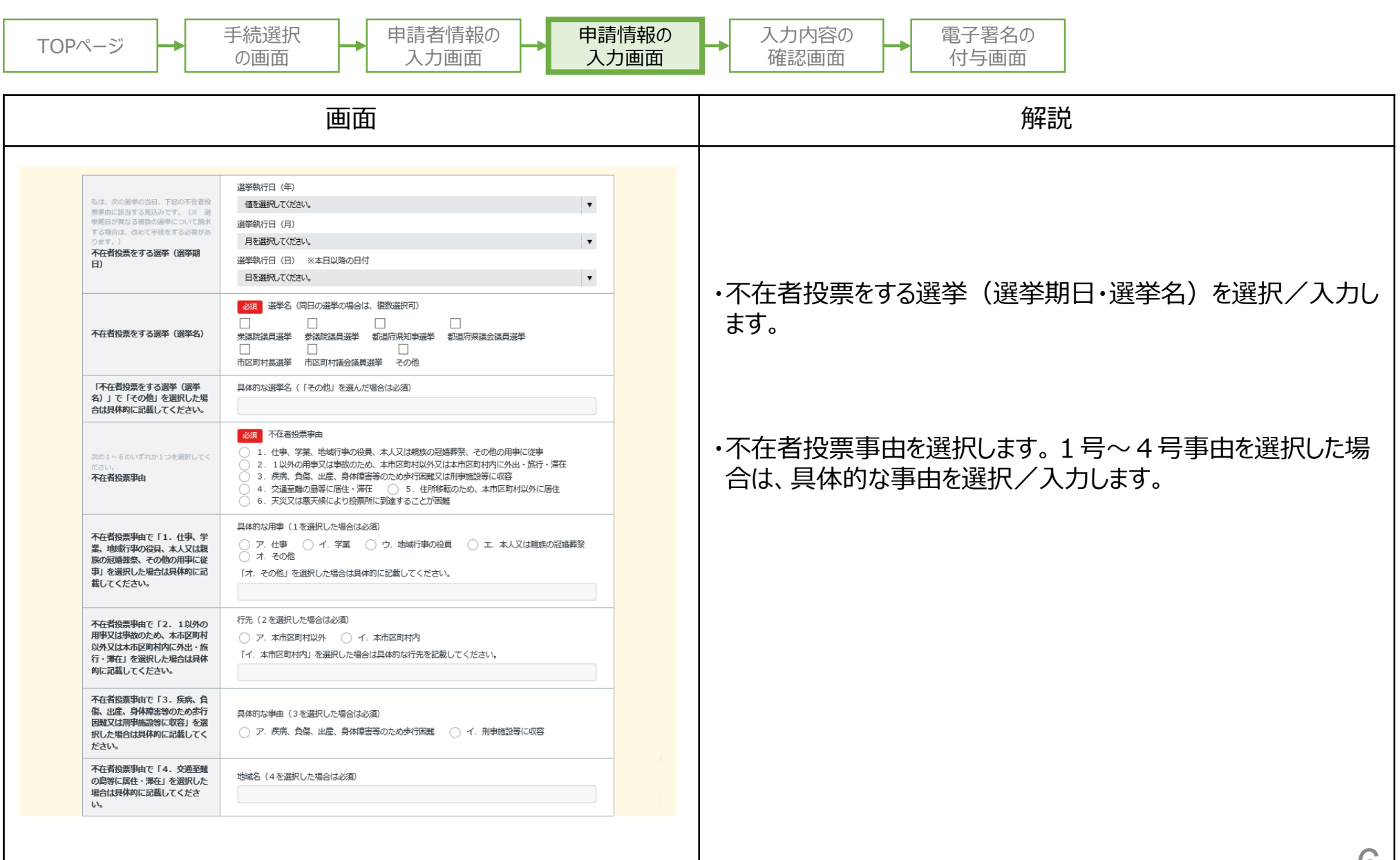

### 申請情報の入力画面②

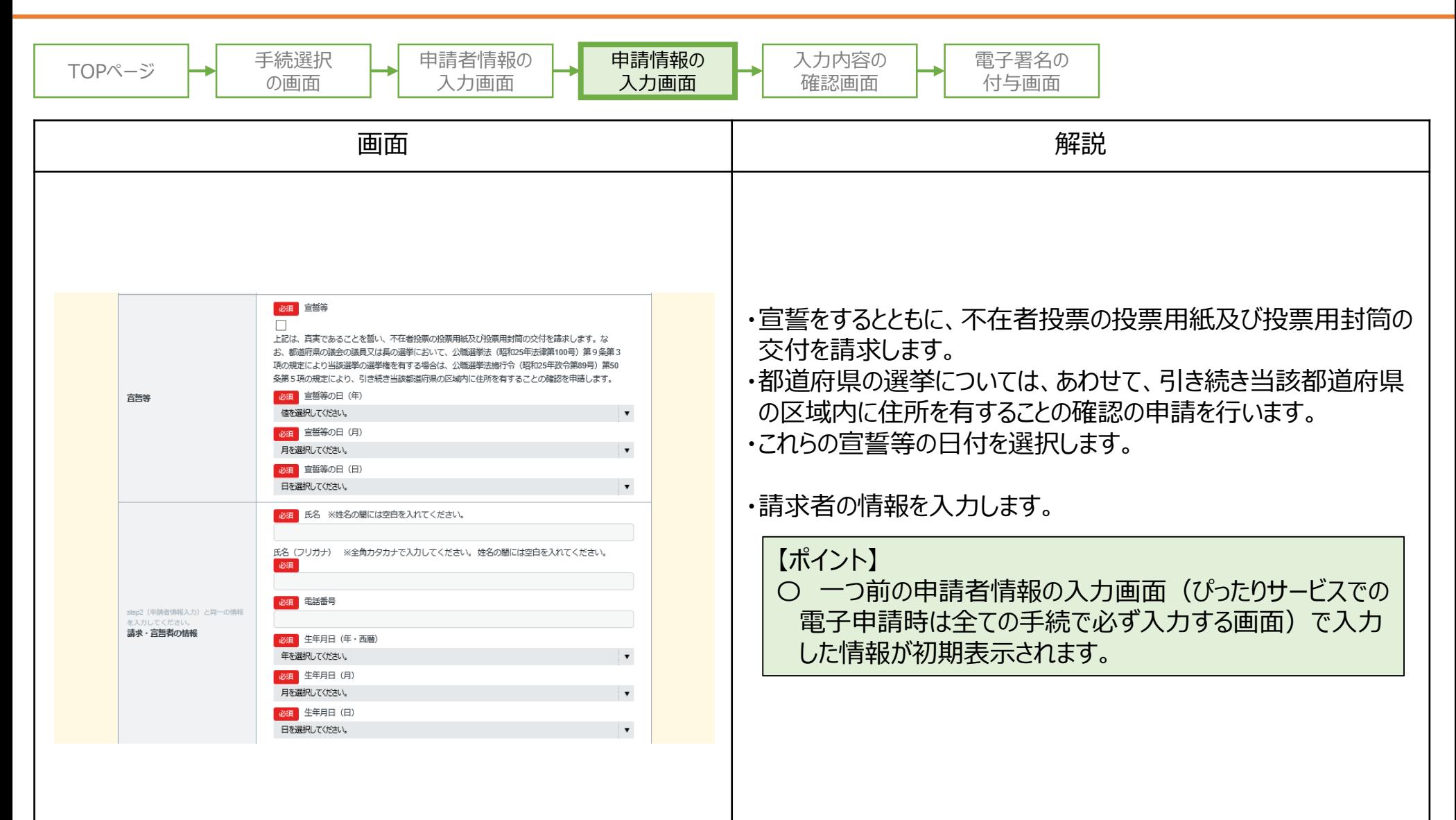

#### 申請情報の入力画面③

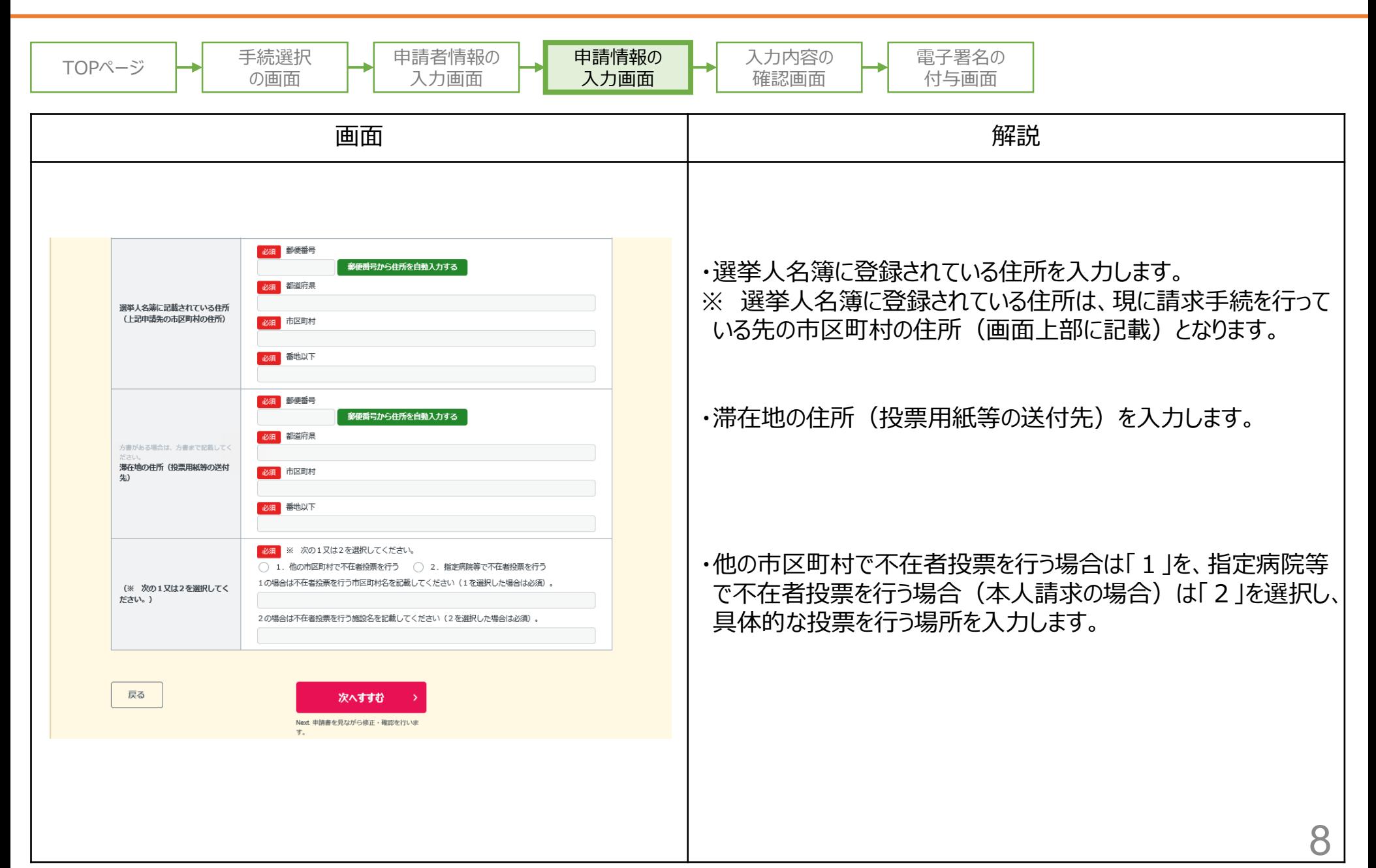

# 入力内容の確認画面

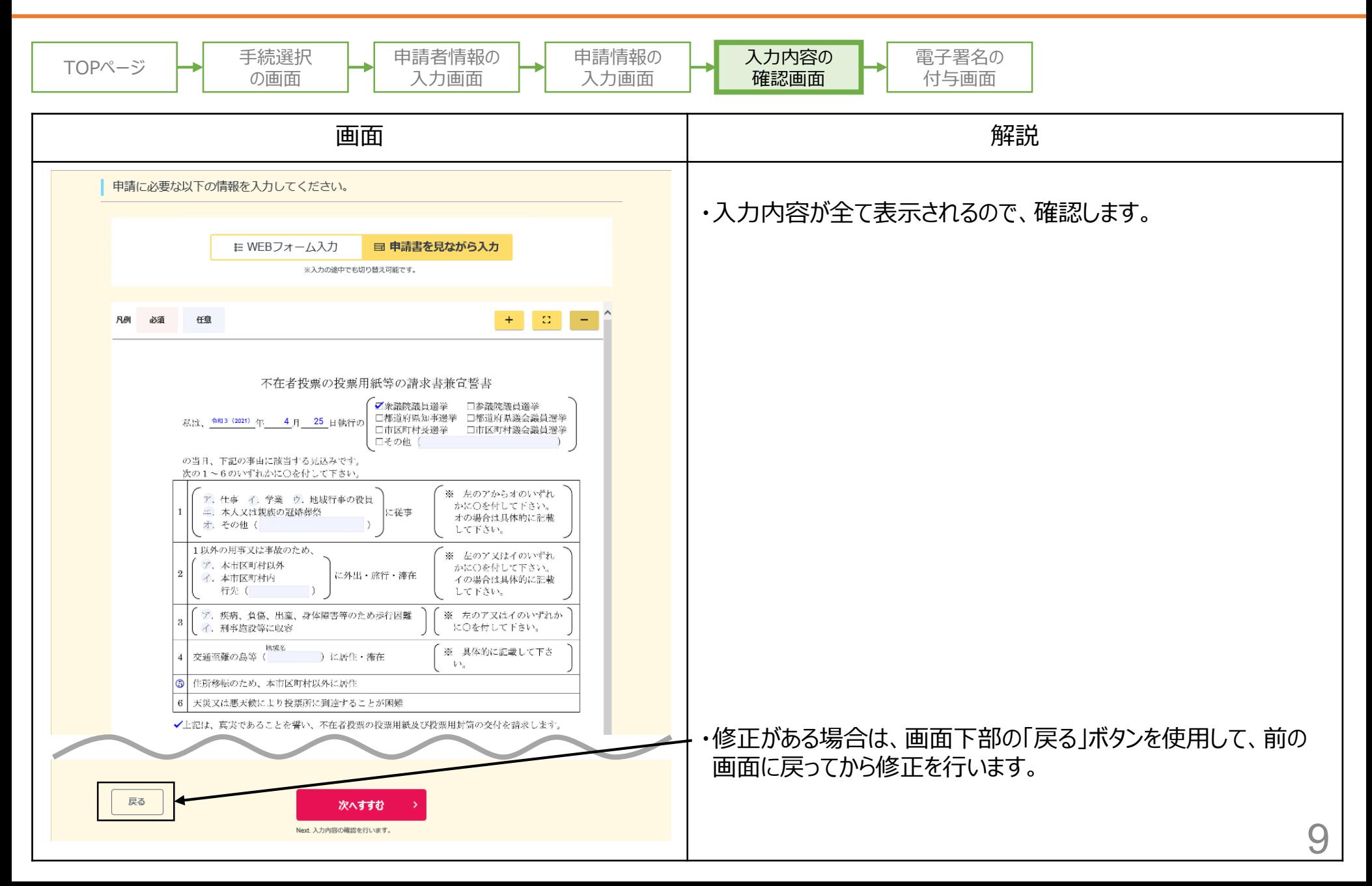

### 電子署名の付与画面

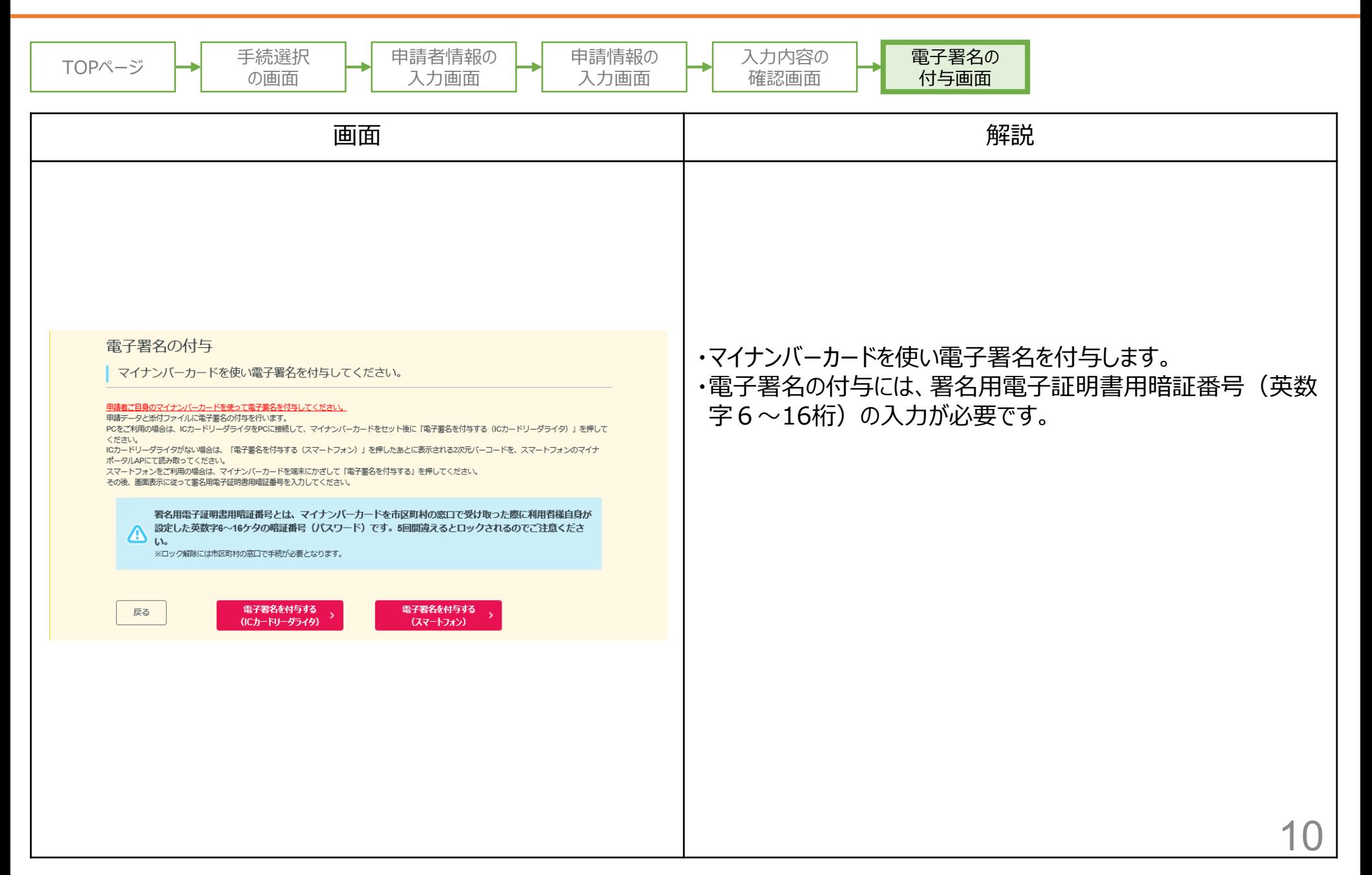